1. Within a certificate encrypted .ZIP file, locate the "strong encryption tag" block (0x0017) in Details.

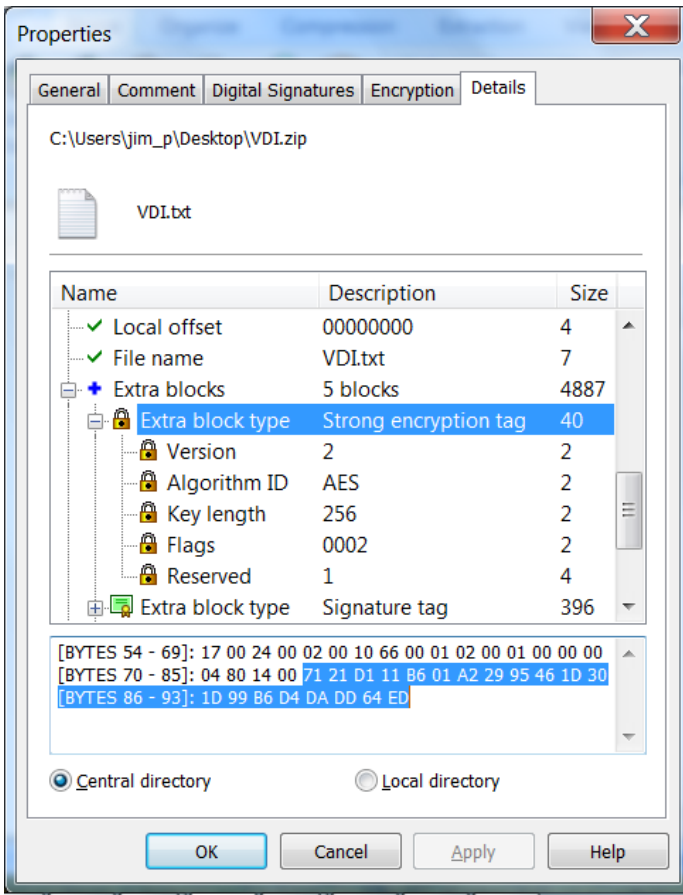

2. Match the public key hash value for the certificate using the "Key Id Hash(sha1)" value from "certutil -v -store -user My > mystore.txt

```
    00d0  0b c0 93 6b ca 10 a2 ff  b5 52 ab b1 89 07 81 4e
      00e0  1b 25 6d 1d 73 12 eb 4b  3f b3 83 01 7d be 8b e1
      00f0  7f c0 a6 17 8e db 6b fc  40 72 4f 43 8e ab 2a c1
Non‐root Certificate
Key Id Hash(rfc‐sha1): 17 e9 34 87 02 08 f3 98 04 e4 6b fb 9d c3 90 0e 7a 57 65 d5
Key Id Hash(sha1): 71 21 d1 11 b6 01 a2 29 95 46 1d 30 1d 99 b6 d4 da dd 64 ed
Cert Hash(md5): d0 a5 c5 7b 56 42 20 37 45 ba fe 4e b9 ab 24 71
Cert Hash(sha1): e3 01 56 96 3d fd e1 b8 d3 d9 1b b0 dd 08 9c 16 cf 58 d8 b9
```

```
  CERT_REQUEST_ORIGINATOR_PROP_ID(71):
     mkelap‐jimp7.pkware.com
```
3. When multiple public keys have been used during encryption (which is likely when contingency keys are used), you will need to search through the strong encryption tag data looking for the 20 byte match to the public key you seek.

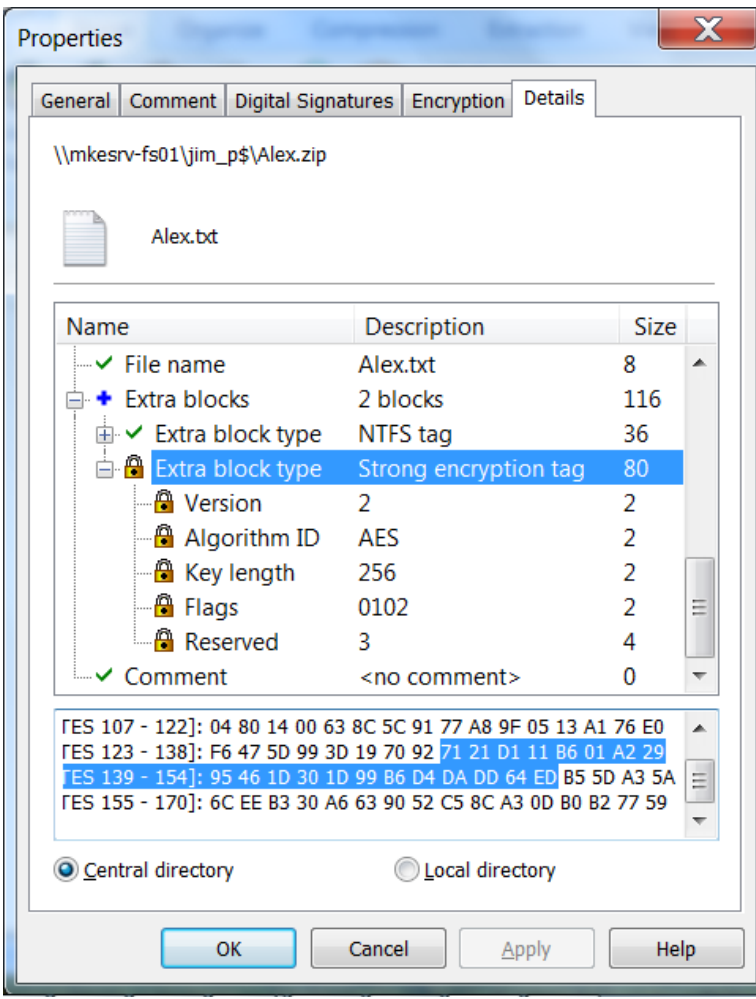